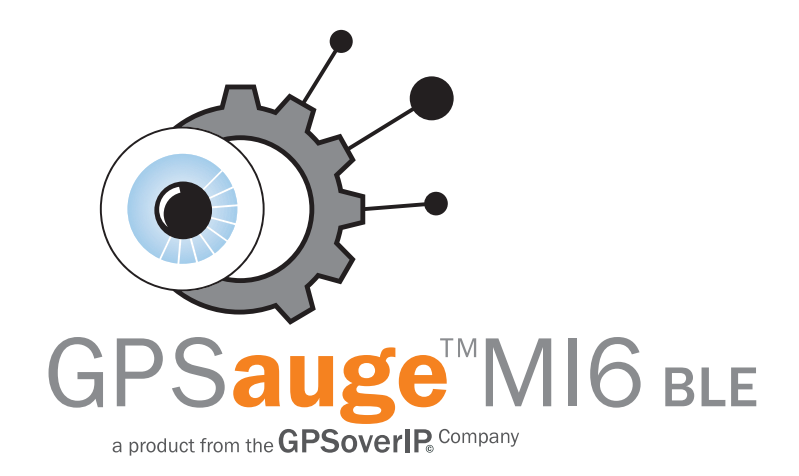

Kurzübersicht

#### Marken, Lizenzen und Warenzeichen

GPSoverIP GmbH, das GPSauge/GPSeye Logo, GPS-Explorer, GPSoverIP, CANoverIP, DATAoverIP und HLD (High-Level-Driver) sind Warenzeichen der GPSoverIP GmbH. Alle anderen in diesem Handbuch erwähnten Produktnamen sowie alle eingetragenen und nicht eingetragenen Warenzeichen dienen nur zu Identifikationszwecken und verbleiben das exklusive Eigentum ihrer jeweiligen Besitzer. Aus dem Fehlen einer expliziten Kennzeichnung der in diesem Handbuch verwendeten Warenzeichen kann nicht geschlossen werden, dass ein Name von den Rechten Dritter frei ist.

Ohne ausdrückliche schriftliche Genehmigung der GPSoverIP GmbH darf nichts von dieser Dokumentation vervielfältig oder übertragen werden, ob elektronisch oder mechanisch. Alle technischen Angaben, Zeichnungen usw. unterliegen dem Gesetz zum Schutz des Urheberrechts. Alle Rechte vorbehalten. Wir behalten uns inhaltliche Änderungen der Dokumentation und der Software ohne Ankündigung vor. Die GPSoverIP GmbH übernimmt keine Haftung für die Richtigkeit des Inhalts oder für Schäden, die sich aus dem Gebrauch des Handbuchs ergeben. Wir sind jederzeit dankbar für Hinweise auf Fehler oder für Verbesserungsvorschläge, um Ihnen in Zukunft noch leistungsfähigere Produkte anbieten zu können.

© 2020 GPSoverIP GmbH | Stand: April 2020 | Version 0.9 | DE Am Inhalt können ohne vorherige Benachrichtigung Änderungen vorgenommen werden.

#### Sehr geehrter Kunde,

Sie haben sich für das GPSauge und damit bewusst für die führende Technologie im Bereich der Telematiksysteme entschieden. Dafür danken wir Ihnen herzlich! Mit dem Erwerb sind Sie Teil unseres High-End-Produktes und wir beschreiten gemeinsam das Next-Top-Level der Telekommunikation. All unser Know-how, unsere Erfahrung und unsere Leidenschaft fließen täglich in die Weiterentwicklung unserer GPSauge Produktlinie ein und macht sie zur ultimativen Telematikmaschine – weltweit.

Sie sind einzigartig – und unser GPSauge kann es auch für Sie sein. So unterschiedlich die Charaktere und Anforderungen im Telematikbereich auch sind, so lässt sich unser GPSauge an Ihre individuellen Bedürfnisse und Anforderungen einfach und unkompliziert anpassen. Wir bieten Ihnen unsere neuste und schnellste Technik und reichen Ihnen heute unsere Hand als Partner im täglichen Einsatz, um Ihnen die Arbeit zu erleichtern. Sie als unser Kunde, sind somit heute schon auf zukünftige Entwicklungen in der Telematik vorbereitet.

Durch die Kommunikationsvielfalt, mittels den integrierten Protokollen GPSoverIP, CANoverIP und DATAoverIP stehen uneingeschränkte Möglichkeiten zur GPS-Ortung und der Datenübermittlung zur Verfügung. Mit dem Erwerb des GPSauge bleiben Sie nicht auf dem aktuellen Entwicklungslevel stehen, sondern können zusammen mit GPSoverIP weiter gehen. Das GPSauge wird auch übermorgen eine Top-Aktualität erfahren und seine führende Position unterstreichen.

Wir wünschen Ihnen viel Spaß mit Ihrem GPSauge.

A. Jarlait

André Jurleit, Geschäftsführer der GPSoverIP GmbH

# 1. Einbau

# Allgemein

Der Einbau des GPSauge ist prinzipiell sehr einfach im Fahrzeug vorzunehmen. Um aber einen verdeckten Einbau des Anschlusskabels direkt an Dauerplus des Bordnetzes vorzunehmen - was empfohlen ist - ist ein gewisser zusätzlicher Aufwand zur Entfernung/ Wiedermontage von Teilen der Armaturen-Verkleidung notwendig.

# Spannungsversorgung

Bitte bedenken Sie, dass bei einigen Fahrzeugtypen das Bordnetz nach einiger Zeit komplett in einen Sleep-Modus fallen könnte, so dass keine Spannung mehr vorhanden ist.

Erkundigen Sie sich hierzu bei Ihrem Fahrzeuglieferanten. Sofern dies der Fall sein sollte, stellen Sie bitte durch eine Direktverbindung zur Fahrzeugbatterie die permanente Stromzufuhr (Dauerplus) her.

Schließen Sie das GPSauge fachgerecht nur an eine Spannung von 12-24V an.

Bitte achten Sie darauf, dass der Spanungsanschluss abgesichert ist (max. 5A-Sicherung), verwenden Sie hierbei keine Klemmverbinder.

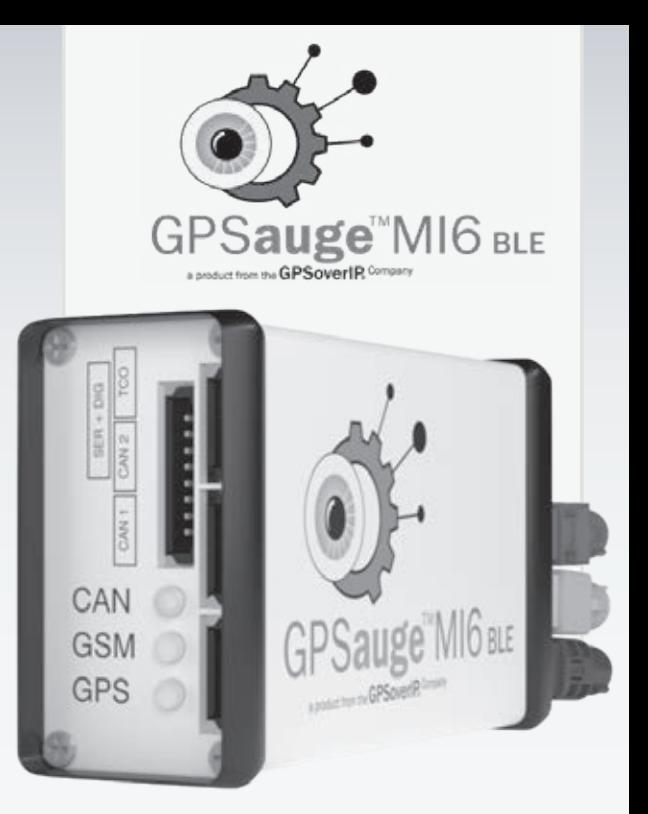

#### Weiterführend zur Montage

Bei sämtlichen Einbauten in Kraftfahrzeuge sind die Einbaurichtlinien des Fahrzeug-Herstellers unbedingt zu beachten.

Das GPSauge darf nicht in der Nähe von Airbags montiert werden, denn bei einem Auslösen des Airbags kann das GPSauge zum Sicherheitsrisiko für die Insassen werden.

Verwenden Sie die integrierten Geräteanschlüsse nur zweckgebunden. Eine Zweckentfremdung der Anschlüsse führt zum Erlöschen der Gewährleistung. Trennen sie das Gerät sofort vom Stromkreislauf, wenn Rauch oder Gerüche und artfremde Geräusche auftreten sollten.

Knicken oder quetschen Sie die Kabel nicht unnötig und vermeiden Sie beim Einbau im Fahrzeug freiliegende Kabelstrecken, sodass niemand daran hängen bleiben kann.

Öffnen Sie niemals das Gehäuse, andernfalls besteht die Gefahr irreparable Schäden an der Elektronik zu verursachen. Auch führt das Öffnen zum Verlust der Gewährleistung.

Das Gerät ist mechanisch fest im Fahrzeug zu installieren. Überlassen Sie Wartungsarbeiten stets qualifiziertem Fachpersonal oder nutzen Sie den Service der GPSoverIP GmbH oder deren autorisierte Fachpartner.

Wenn das Fahrzeug längere Zeit (mehr als zwei Wochen) nicht in Betrieb war, kann die erneute Übermittlung von Positionsdaten bis zu 15 Minuten dauern. Die Ursache hierfür sind die sich ständig ändernden Satelliten-Laufbahnen (Almanach-Findung).

#### Richtige Montageposition

Um Schäden an der Elektronik und damit an der Funktionalität des Gerätes zu vermeiden, darf das GPSauge weder mit Regen noch sonstiger Feuchtigkeit in Berührung kommen.

Setzen Sie das GPSauge nicht Kälte, Staub, Dämpfen und übermäßiger Hitze, wie in der Nähe von Heizungsschläuchen oder direkt unter dem Armaturenbrett aus.

#### Richtige Lagerung

Betriebs-/Lagertemperatur: Luftfeuchtigkeit Betrieb/Lager: -10°C - +70°C

5% - 90% nicht kondensierend

# Anschlussmöglichkeiten am GPSauge

#### $(1)$  Spannungsversorgung & D/A

8-poliger Connector für Power & D/A (mehrpoliger Rundstecker) 2 x wahlweise digital 2 x wahlweise analog Spannungsversorgung +12V - +24V D/C Masse, GND

# 2 Reset

#### 3 GSM-Antennenbuchse

bordeaux-farbener Fakra-Anschluss

#### 4 Bluetooth-Antennenbuchse

beige-farbener Fakra-Anschluss

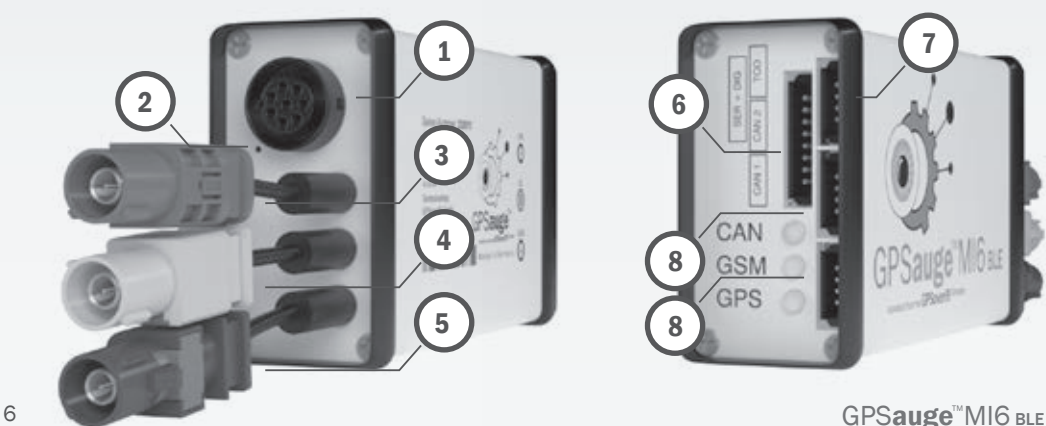

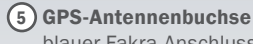

# blauer Fakra-Anschluss

#### 6 Serieller / Digitaler Anschluss Anschluss für analoge und digitale Daten

#### 7 Steckplatz digitaler Tacho

DTCO Steckplatz zum Anschluss an den digitalen Tachografen / inkl. Wake-Up

#### 8 CAN-Anschlüsse

Anschlüsse für Telemetriedaten FMS-Bus / CAN-Bus

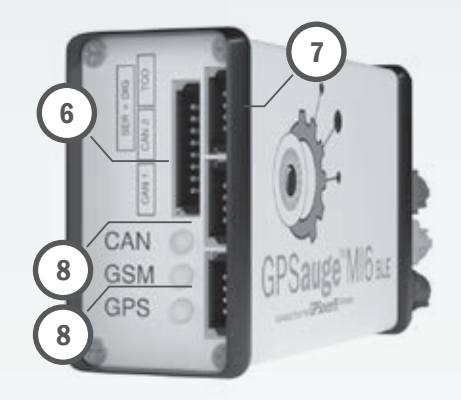

#### Spannungsversorgung des GPSauge anschließen

Die Spannungsversorgung am GPSauge  $\Omega$  einstecken und Bajonettverschluss durch Drehen verriegeln.

1

Schließen Sie das GPSauge fachgerecht nur an eine Spannung von 12-24V, ausdrücklich nur an Dauerplus an. Verwenden Sie hierbei keine Kabelklemmen (so genannte .Faulenzer / Klemmverbinder"), um einen optimalen Anschluss sicherzustellen.

Das Kabel zur Spannungsversorgung (Gabelkabelschuh) wird an Dauerplus Klemme 30 auf geklemmt. Es muss

direkt auf die Stromschiene geklemmt werden. Wird ein Kabel, das messtechnisch Dauerpuls aufweist angezapft, ist sicher zu stellen, dass zwischen Batterie und GPSauge kein weiterer Verbraucher sitzt (Massegeschalteter Verbraucher). Dieser würde im Betrieb die anliegende Spannung unzulässig reduzieren.

Wir weisen ausdrücklich darauf hin, dass keine Schnellverbinder verwendet werden dürfen!

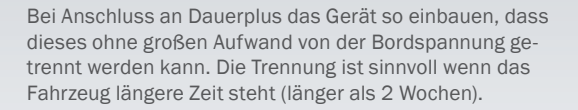

Steht das Fahrzeug häufig längere Zeit, empfehlen wir einen Tiefentladungsschutz. Der Tiefentladungsschutz schaltet das GPSauge bei Unterschreiten der Fahrzeugspannung (ca. 12,3V) ab. (siehe Zubehör)

Darauf achten, dass der Spannungsanschluss abgesichert ist (maximal 5A Sicherung).

Wenn kein internationaler Tarif gebucht wurde und das Fahrzeug trotzdem außerhalb des Heimatnetzes bewegt wird, muss das Gerät an Dauerplus angeklemmt werden, damit die Daten im Speicher erhalten bleiben (diese werden dann bei Rückkehr in das Heimatnetz gesammelt übertragen).

#### Hinweis:

2

Mithilfe eines spitzen Gegenstands (Büroklammer o.ä.) kann das Gerät in der Reset-Vertiefung  $\Omega$  neu gestartet werden.

# Antennen an GPSauge anschließen

Die Antennenanschlüsse anstecken bis ein klicken zu hören ist. Niemals mit Gewalt versuchen die Antennen anzustecken!

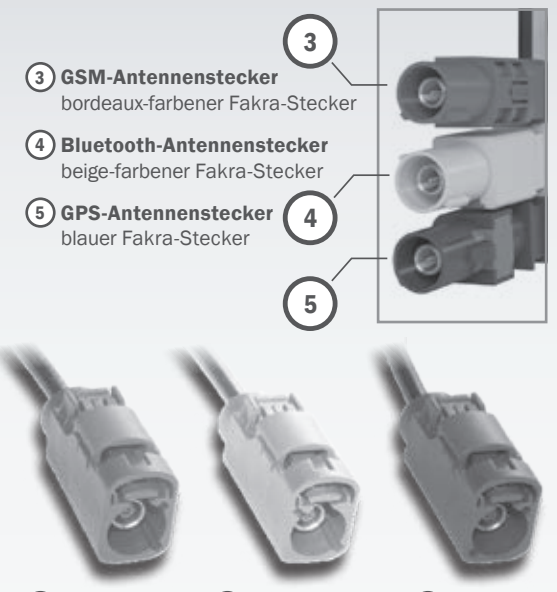

 $(3)$  GSM = bordeaux  $(4)$  Bluetooth = beige  $(5)$  GPS = blau gel eingebaut werden.

#### Installation von externen Antennen

Bei der Installation von externen Antennen ist auf folgendes zu achten:

Falsch montierte Antennen können zu einer fehlerhaften Positionsanzeige in der Visualisierungs-Software führen. Alle Antennen müssen immer freie Sicht nach oben haben. Sofern es Einbau- und Fahrzeugtechnisch möglich ist sollten vorzugsweise Festeinbau-Antennen verwendet werden. Auch können Kombi-Antennen verwendet werden. Im Gegenzug zu Single-Antennen sind diese von der Leistungsaufnahme jedoch meist etwas geringer. Die GPS-Antenne muss eine 3,3V Aktiv-Antenne sein. Die GSM-Antenne darf nicht in der Nähe eines Radios, bzw. der Radio-Antenne angebracht werden, da sonst Störungen im Radio-Empfang auftreten können. Kabelverlängerungen in der Antennenmontage sollten vermieden werden. Wenn dies allerdings nicht zu umgehen ist, muss eine sorgfältige und gute Verschraubung erfolgen.

Bei Fahrzeugen/Objekten die über eine Metallkarosserie verfügen, kann die Festeinbau-Antenne diese als Plan-Gegenpol und somit als Signalverstärker nutzen. Hierbei ist die Masse-Kontaktierung zur Fahrzeugkarosserie ausschlaggebend.

Um ein verstecktes Optimum zu erzielen, können die Antennen z.B. auch in die Außenspiegel eingebaut werden (je nach Fahrzeugtyp). Dabei sollte die GPS-Antenne idealerweise in den linken und die GSM-Antenne in den rechten Außenspie-

# Magnetfuß-Antennen

Werden zwei getrennte Magnetfuß-Antennen verwendet (1 x GSM-Antenne, 1 x GPS-Antenne), müssen diese einen Mindestabstand von 50 cm zueinander haben und außen auf dem Fahrzeugdach angebracht werden, um einen guten Empfang zu gewährleisten.

Die externen GPS-Antennen müssen für gute Empfangsleistung auf metallischem Untergrund angebracht werden. Sofern dies nicht möglich ist, müssen unter den Antennen ein dünnes Blech oder eine Doppelschicht selbstklebende Alufolie aufgebracht werden.

# Scheibenklebe-Antennen

GPS- bzw. Kombi-Scheibenklebe-Antennen sollten bei senkrecht stehenden Frontscheiben (z.B. LKW, Bus) nicht eingesetzt werden, da die korrekte Ausrichtung hier nicht möglich ist. Ebenso bei metall-bedampften Scheiben (Wärmeschutzverglasung) dürfen keinerlei Scheibenklebe-Antennen eingesetzt werden, da kein ausreichender Empfang gewährleistet ist. In einem solchen Fall ist die Antenne im Außenbereich zu Verlegen (Festeinbau- / Magnetantennen empfohlen). Es ist ein Abstand von mindestens 5cm zum Rand der Scheibe einzuhalten (ansonsten könnte das Fahrzeugchassis den Empfang beeinträchtigen). Bluetooth Antennen sind entsprechend des Empfangsraumes anzubringen – sprich ob Bluetooth Signale

hauptsächlich im Fahrzeuginnenraum (Infos von Tags im Fahrerbereich) oder von der Umgebung des Fahrzeuges (Tags in Containern / Trailern etc.) empfangen werden sollen.

#### Verdrahtungsplan

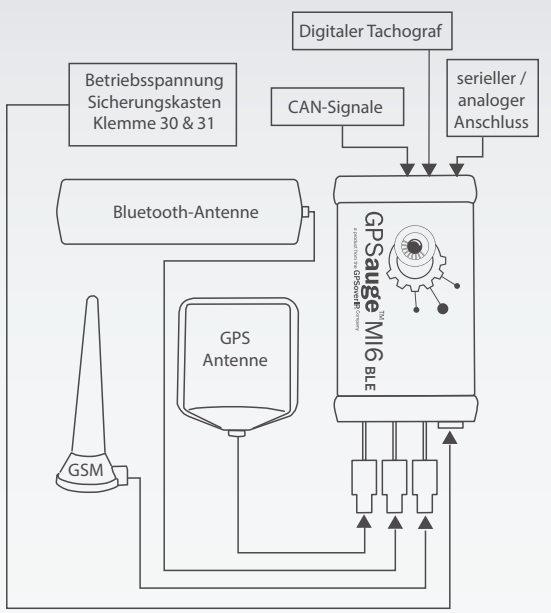

# Funktionalität vom GPSauge anhand Diagnose LED's überprüfen

Prüfen Sie die Stromversorgung sowie die Funktionalität des Telemetrie-Anschlusses durch Einschalten der Zündung. Hierzu sollte das Fahrzeug unter freiem Himmel stehen. Die GSM- und GPS-LED's sollten wenn der GPS- und GSM-Empfang gewährleistet ist, bei stehendem Fahrzeug nach ca. einer Minute gleichzeitig grün leuchten.

Das GPSauge arbeitet somit ordnungsgemäß.

Eine dauerhaft rot leuchtende LED weist auf eine Fehlfunktion oder fehlerhafte Installation hin.

Anhand von den Diagonse-LED's können mögliche Fehlerursachen ermittelt und beseitigt werden.

Siehe hierzu die Diagnose-LED-Tabelle.

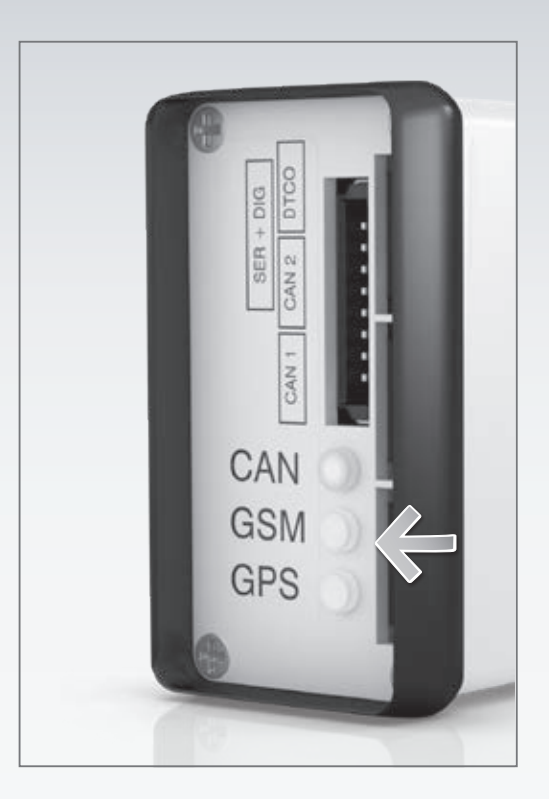

### Diagnose-LED-Tabelle

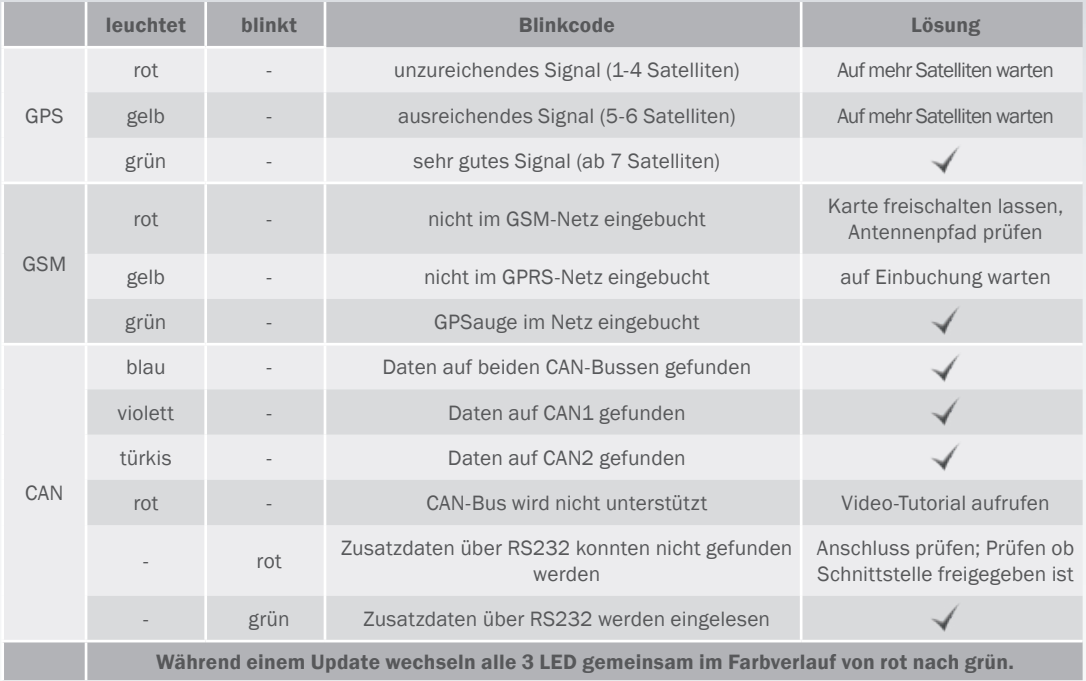

GPSauge<sup>"</sup>MI6 BLE 11

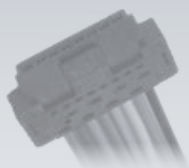

# 8-Poliger serieller / digitaler Anschluss

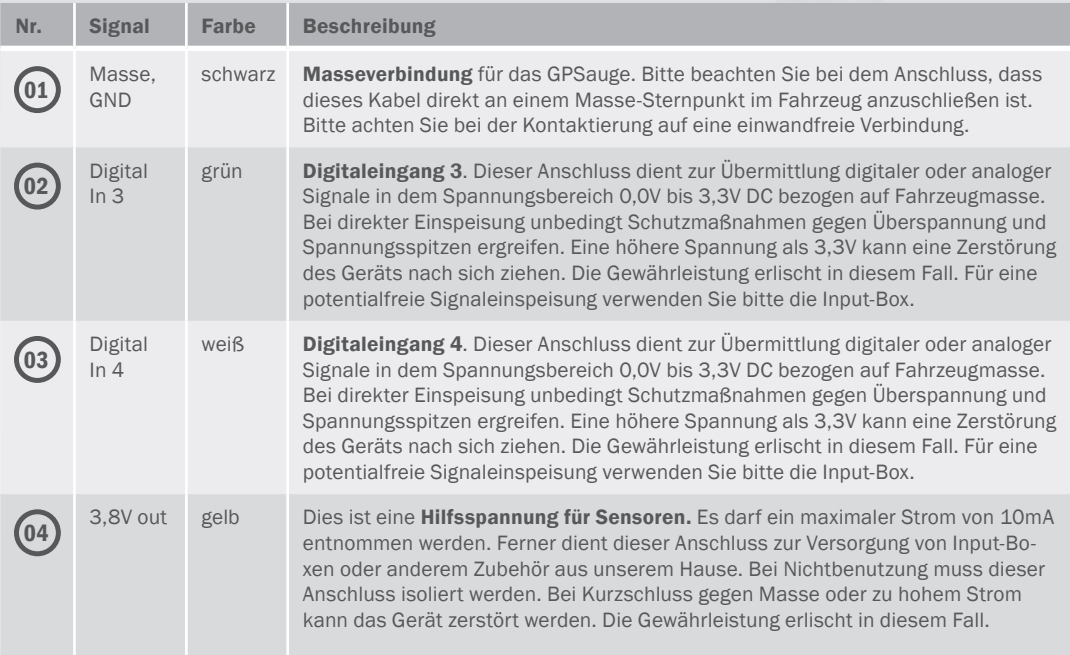

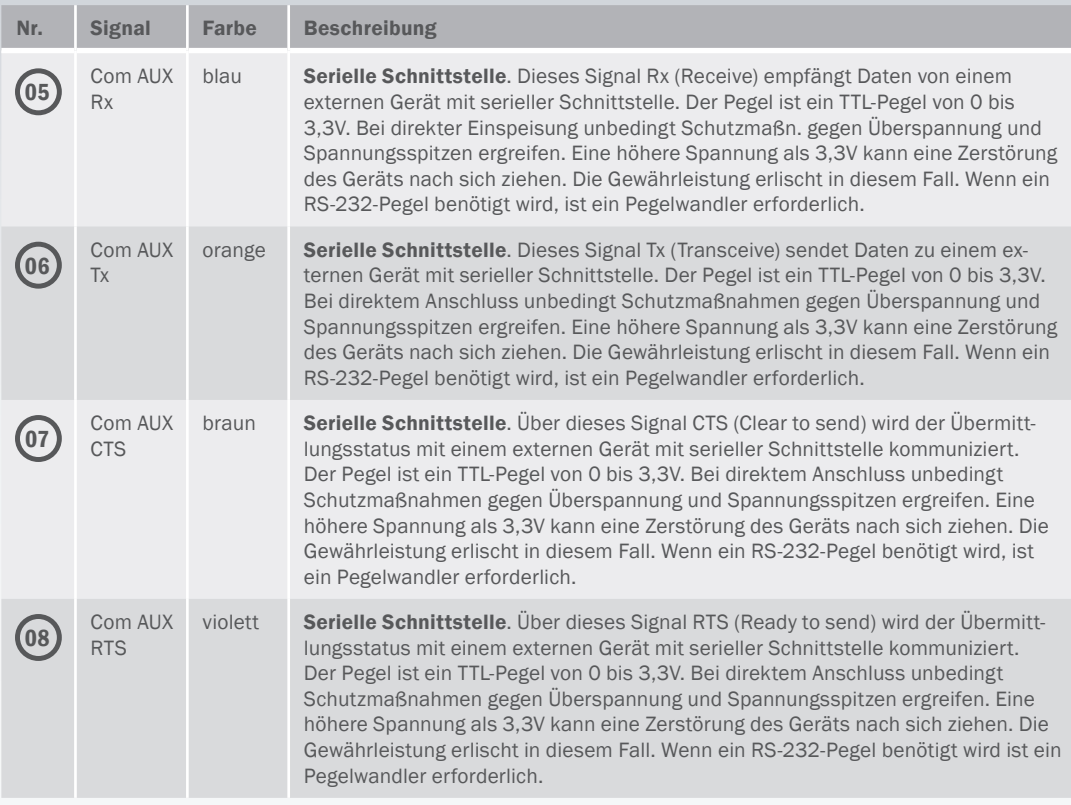

#### Anschluss an den CAN-Bus des **Fahrzeugs**

Wenn Sie einige der CAN-Bus-Daten Ihres Fahrzeugs (z.B. Fahrzeug-Identifikation, Kraftstoffstand und -verbrauch, Service-Intervalle, Achslast usw.) über das GPSauge direkt an Ihren PC übertragen möchten, sollten Sie unbedingt beachten, dass die Vereinigung der European Commercial Vehicle Manufacturers seit 2004 ausdrücklich darauf hinweist, dass der direkte Anschluss (Lötverbindung, Anschlussklemmen) an den CAN-Bus untersagt wird.

Die Vereinigung weist unmissverständlich darauf hin, dass im Fall der direkten Datenabnahme vom CAN-Bus jegliche Gewährleistung des Fahrzeugherstellers verfällt. Aus Gründen der Produkthaftung für Folgeschäden dieser direkten Datenverbindung zum CAN-Bus müssen auch wir jegliche Gewährleistung für Folgeschäden am Fahrzeug ablehnen.

Wir bieten die Möglichkeit an per CAN-Crocodile die CAN-Daten induktiv abzugreifen. Auch Lösungen von Lieferanten - die auch eine CAN-Zertifizierung für den jeweiligen Fahrzeughersteller nachweisen - mit auswertbaren Adapter-Lösungen, müssen auf jeden Fall an die individuellen Anforderungen des Nutzers angepasst werden.

Die CAN-Belegungen der einzelnen Hersteller unterscheiden sich, eine individuelle Anpassung ist in jedem Fall notwendig. Faktisch ist es möglich, über den mobilen Dienst CANoverIP die gezogenen CAN-Bus-Daten weiterzuleiten.

Damit ihr GPSauge den automatischen Suchlauf für Bus-Systeme (CAN/FMS-Bus etc.) erneut beginnt, muss ein Hardware-Reset ausgeführt werden. Es empfiehlt sich gerade nach einem Umbau das Gerät einmal zu resetten (stromlos schalten/Stecker abziehen, im Anschluss Reset betätigen – z. B. mit einer Büroklammer). Für diese individuelle Anwendung steht Ihnen koordinierend der GPSoverIP Support zur Verfügung, der Ihnen gerne durch die Vermittlung an leistungsfähige Drittanbieter weiterhilft. Bitte fragen Sie einfach den GPSoverIP Support, ob vielleicht genau schon Ihre individuelle Problemstellung realisiert wurde.

#### FMS-Schnittstelle und andere fahrzeugspezifische Schnittstellen

Um die vorhandenen CAN-Daten eines Fahrzeuges auszulesen, besteht die Möglichkeit sich an der vorgesehenen Schnittstelle wie zum Beispiel der FMS-Schnittstelle des Fahrzeuges anzuschließen. Die GPSoverIP GmbH empfiehlt ausdrücklich den Anschluss auf die FMS-Schnittstellen des Fahrzeuges, wenn vorhanden.

Durch die Vielfalt der Schnittstellen, wie z. B. das kundenspezifische Steuermodul KSM von MAN oder die Cotel- Schnittstelle von Mercedes um nur einige Hersteller-Beispiele zu nennen, ist es unbedingt notwendig die

Vorgaben des Fahrzeugherstellers zu beachten. Durch falsche Installation kann die Betriebserlaubnis und die Garantie des Fahrzeugherstellers erlöschen.

Ist keine FMS-Schnittstelle oder fahrzeugspezifische Schnittstelle (KSM, Cotel, Fleetboard, CiA 447, AEMP, SAE J1708 etc.) vorhanden, besteht die Möglichkeit des induktiven Abgriffes über ein CAN-Anschlusskabel, welches für bis zu zwei CAN-Bus Anschlüsse möglich ist. Hierbei sind ebenso die Vorgaben des Fahrzeugherstellers zu beachten um keine Garantie-Leistungen zu verletzen. Die Menge der zur Verfügung stehenden Fahrzeuginformationen sind von dem Fahrzeugmodell, dem Baujahr des Fahrzeuges und der fahrzeugspezifischen Schnittstelle bzw. CAN-Bus abhängig.<br>
Anschlussübersicht CAN-Crocodile:

#### 4-Poliger CAN Anschluss

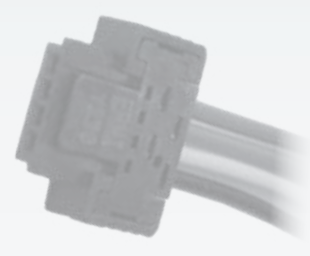

# Induktiver CAN-Bus Abgriff

Mit CAN-Click / CAN-Crocodile lassen sich Telemetriedaten induktiv mit dem GPSauge auslesen, selbst wenn keine entsprechende Vorrüstung existiert. In besonderen Fällen kann es vorkommen, dass die GPSoverIP GmbH zum Auslesen bestimmter Telemetriewerten von Fahrzeugen gegebenenfalls den Fahrzeugtyp und das Baujahr benötigt.

#### CAN-Crocodile Kabel GPSauge MI6 BLE Masse, GND braun Masse, GND schwarz CAN H blau CAN H blau CAN<sub>I</sub> weiss CAN<sub>I</sub> weiss 12-24 V DC orange 12-24 V out rot

#### Wichtige Hinweise bei Anbindung an den Digitalen Tachographen (VDO / Stoneridge)

Durch optionales Zubehör bzw. Freischaltung eines Chips, können Sie Ihr GPSauge um die Funktion erweitern, den digitalen Tachographen (Massenspeicher / Fahrerkarte als .ddd-Datei) direkt aus der Ferne auszulesen. Die Mitübertragung dieser Daten ist in der Regel in Ihrer monatlichen Flatrate integriert. Die Datei steht Ihnen im Anschluss zur Archivierung und Auswertung in Ihren gewohnten Programmen zur Verfügung. Bitte beachten Sie folgende Hinweise für einen korrekten Anschluss um eine funktionierende Datenübertragung zu gewährleisten:

Die Funktion ist erst ab einer bestimmten Tachographenversion gegeben: VDO: ab 1.3a, Stoneridge: Modellreihe ab Baujahr 2011 aufwärts. Bei einem VDO bis Version 2.0 oder Stoneridge Version 7.5 muss während des Downloads die Zündung des LKWs an sein. Bei Abschalten führt dies zum Abbruch des Downloads. Über das Wake-Up Signal (D3 Schnittstelle) kann an Tachographen zwischen Revision 1.3a und 2.0 auch ohne eingeschaltete Zündung der Download der Tachodaten erfolgen. Um eine Kabelverbindung vom GPSauge zum digitalen Tachographen herzustellen, muss der integrierte Digidown-Chip freigeschaltet sein. Falls dies nicht bei Anschaffung direkt beauftragt wurde, kann dies zu jedem späteren Zeitpunkt auch aus der Ferne erfolgen.

Das vorkonfektionierte schwarze Kabel (mit dem roten und braunen Stecker) muss dann mit dem Digitalen Tachographen an entsprechender Buchse verbunden werden. Es ist essenziell die Stecker direkt und ohne Überbrückung in den Tachographen einzustecken und den Anschluss nicht in zwei Leitungen zu splitten. Der GPSoverIP Support empfiehlt eine direkte Kabelverbindung mit dem digitalen Tachographen herzustellen und keine evtl. zur Verfügung stehende Schnittstellen zu nutzen, auch wenn diese ggf. leichter erreichbar sind. Das Kabel wird Ihnen in entsprechender Länge zur Verfügung gestellt. Die Verbindung mit der D8 Schnittstelle darf mehrfach kontaktiert werden, da hierdurch der Remote Download nicht gestört wird.

Zur Authentifizierung benötigt der digitale Tachograph die Daten Ihrer Unternehmerkarte. Diese Daten können über zwei Wege zur Verfügung gestellt werden:

Sie haben ein Kartenlesegerät mit Ihrem PC verbunden und stecken Ihre Unternehmerkarte vor Beginn des Auslesens und während der gesamten Dauer der Übertragung ein – Achtung: Der PC muss dann über die gesamte Auslesedauer eingeschaltet sein und die Karte dauerhaft gesteckt.

Als bequemere Möglichkeit können Sie den GPSoverIP-Unternehmerkarten-Service nutzen. Dabei wird Ihre Unternehmerkarte gesichert im Rechenzentrum der GPSoverIP GmbH in ein Kartenrack eingesteckt und steht dann immer live zur Verfügung. Um diesen Service nutzen zu können müssen Sie der GPSoverIP GmbH dauerhaft eine

Unternehmerkarte zur Verfügung stellen. Dadurch kann die dauerhafte Authentifizierung und störungsfreie Funktion des Remote-Downloads unabhängig von Ihrer EDV gewährleistet werden.

Nach dem Starten des Auslesevorgangs können im GPS-Explorer unter "Anwendungen – Remote Download" weitere Details eingesehen werden.

# Anschlussübersicht digitaler Tachograph:

Um den Remote-Download des digitalen Tachographen zu ermöglichen, muss sichergestellt werden, dass die Remote-Download-Funktion aktiviert ist und Ihr Tachograph über eine geeignete Version (VDO ab Version 1.3a) verfügt. Bei Ungewissheit bezüglich der Versionsaktualität kontaktieren Sie bitte unseren GPSoverIP Support, um ggf. die Aktualisierung vorzunehmen.

Sollte zur Kontaktierung des Digitalen Tachographen das vorkonfektionierte Kabel der GPSoverIP verwendet werden, entnehmen Sie bitte die Anschlussvariante anhand der nachfolgenden Tabelle.

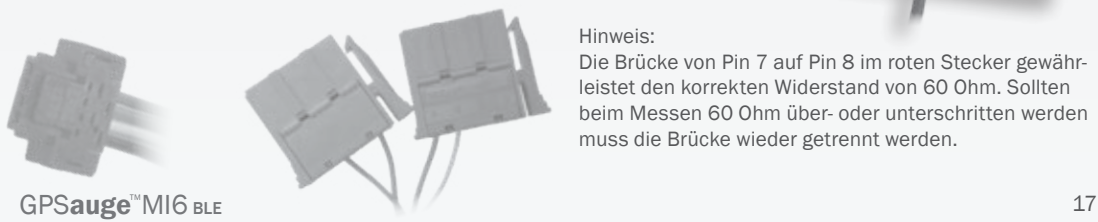

#### Remote-Dowload Kabel 4-Poliger Stecker Wake-Up-Signal, D3 brauner Stecker, <sup>D</sup> Fahrerinformation, D<sub>8</sub> CAN-H, C5 roter Stecker, CAN-L, C  $C<sub>7</sub>$

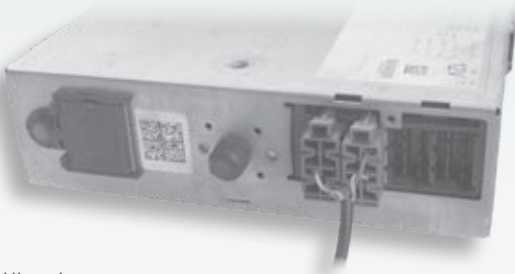

Hinweis:

Die Brücke von Pin 7 auf Pin 8 im roten Stecker gewährleistet den korrekten Widerstand von 60 Ohm. Sollten beim Messen 60 Ohm über- oder unterschritten werden muss die Brücke wieder getrennt werden.

Die rote Anschlussbuchse (C) ist für den Download Anschluss des digitalen Fahrtenschreibers und die braune Buchse (D) für den Liveabgriff des digitalen Tachographen. Das Remote-Download-Kabel darf nur mit den am Kabel befindlichen Steckern angeschlossen werden, Fahrzeugseitige Stecker müssen entfernt werden! Die Stecker dürfen nicht abgezwickt werden!

Über das Wake-Up-Signal (auf D3) kann an Tachographen zwischen Revision 1.3a und 2.0 bei stehendem Fahrzeug ein Abruf der Tachodaten erfolgen. Die Zündung muss für den Download nicht eingeschaltet sein.

Zur Nutzung der "Remote-Authentifizierung" des Digitalen Tachographen (Datenauslesen ohne im Fahrzeug eingelegte Unternehmerkarte) muss nach dem Einbau die Kennung des Digitalen Tachographen ausgelesen und an den GPSoverIP-Support übermittelt werden.

> E-Mail: support@gpsoverip.de Betreff: "Freischaltung Remote-Download".

- Zum Auslesen der benötigten Daten "VIN" und "VRN" am Menü des Digitalen Tachographen wie folgt vorgehen:
- 1. "OK" drücken Anzeige Digitalen Tachographen "Display"
- 2. "Nach unten" drücken bis "Vehicle", "OK" drücken
- 3. "Nach unten" drücken bis "Technical data", "OK" drücken
- 4. "Nach unten" 4 x drücken "VIN" wird angezeigt
- 5. "Nach unten" drücken "VRN" wird angezeigt (Länderkürzel ignorieren)

Zusätzlich kann zur Fernautorisierung (Remote-Download), eine Unternehmerkarte an den GPSoverIP Support gesendet werden:

> GPSoverIP GmbH Hauptbahnhofstr. 2 97424 Schweinfurt Stichwort: "Freischaltung Remote-Download + GPSAccount"

18 GPSauge™MI6 BLE

#### Anschluss einer Input-Box

Das GPSauge kann in Verbindung mit der Input-Box (optionales Zubehör) vier externe analoge/digitale Signale übermitteln. Es können sowohl Signale die Masse, als auch Signale die gegen 12 bzw. 24V geschaltet sind, angeschlossen werden. Beispiel: bei einem Türkontakt wird häufig die Masse geschaltet, die Innenleuchte liegt an Dauerplus.

Die Anschlüsse müssen polrichtig angeklemmt werden. Bei falsch gepolten Anschlüssen wird nichts zerstört, es funktioniert allerdings auch nicht. Ausserdem sind die Anschlüsse paarweise zu verwenden. Der nicht geschaltete Pol muss an das richtige Potential angeklemmt werden. Beispiel: wenn Masse geschaltet ist, muss + an Dauerplus, bzw. geschaltetem Plus Klemme 15

Reihenfolge Signalaufnahme:

Für die Funktion sowie der korrekten Anzeige im GPS-Explorer, ist bei folgenden Optionen die Zuordnung zum Signaleingang (kurz "Signal 1" oder "Signal 2" genannt) zu beachten: Beispiel: "Alarmmeldung"

Das Signal des Alarmknopfes muss auf den Signaleingang 1 geklemmt werden;

"Taxianzeige besetzt / frei"

Die Taxileuchte muss auf Signaleingang 2 geklemmt werden; Andere Signale haben keine feste Zuordnung.

 $GPSauge<sup>**</sup>MI6subscriptstyle{BIF}$  19

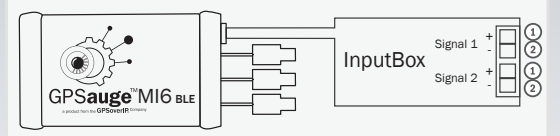

Legende: ① Positiver Anschluss des Signals Negativer Anschluss des Signals

#### Übersicht der Beschaltungsvarianten

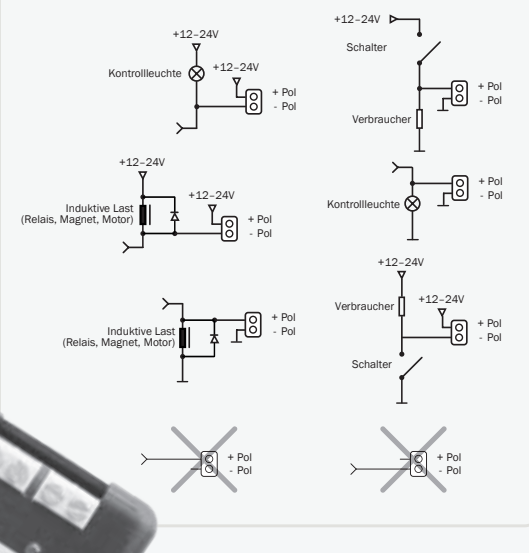

#### Anschluss einer Output-Box

Die Output-Box ist ein optionales Zubehör zur Fernsteuerung der Fahrzeugelektronik (öffnen/ schließen). Es können bis zu vier externe Signale geschalten werden. Bitte beachten Sie, dass die OutputBox als "Öffner" oder als "Schließer" verwendet werden kann. Die gewünschte Variante ist uns zwingend bei Bestellung des Zubehörs mit anzugeben und kann nachträglich nicht mehr geändert werden.

Per DATAoverIP werden aus dem GPS-Explorer die entsprechenden Befehle aus der Ferne an die Output-Box aufgegeben. Zum Aktivieren und Deaktivieren der einzelnen Ausgänge kann auch eine SMS (siehe Tabelle) an das gewünschte GPSauge gesendet werden:

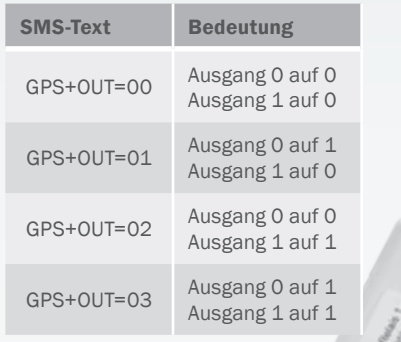

Auszug bei Verwendung einer Output-Box

Das Gerät hat eine Schaltleistung von max. 60W (Strom max. 5A, Spannung max. 30VDC); Sie können somit das Gerät direkt in die Zuleitung der meisten Verbraucher einbinden.

Es befinden sich 2 Relais in der Output-Box, mit welchen die Anschlüsse geschaltet werden, die Anschlüsse sind potentialfrei. Die LED am Gehäuse der Output-Box zeigt den entsprechenden Zustand an. Leuchtet die LED ist der Anschluss "aktiv"

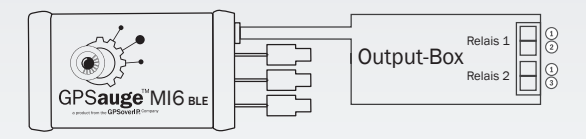

Legende: 1 Masse

NO - Normally Open - Schließer NC - Normally Closed - Öffner

#### Hinweis:

Sowohl der Eingangs- als auch der Ausgangspegel vom GPSauge kann ohne optionalem Zubehör verwendet werden. Zur korrekten Vorgehensweise kontaktieren Sie bitte den GPSoverIP-Customer-Support. Generell empfehlen wir immer die Nutzung des optionalen Zubehörs (Input-Box, Output-Box etc.), da dieses neben der vereinfachten Kontaktierung auch über eine Sicherheitsschaltung verfügt, welches bei falscher Kontaktierung eine mögliche Beschädigung des GPSauge ausschließt.

20 GPSauge™MI6 BLE

# Anschluss des Temperaturfühlers Analog

Das optionale Thermometer mit Messfühler (inkl. Vorverstärker) dient zum Erfassen und Übermitteln von Temperaturen.

Einsatzmöglichkeiten für das Thermometer sind zum Beispiel: Temperaturen in Kühlbereichen, Temperaturen bei Tiertransporten, Temperaturen von sensiblen Motoren bzw. Maschinenteilen, usw.

Die Temperaturbereiche sind dabei zwischen –50°C und +200°C frei wählbar (bei Bestellung anzugeben). Es sollte ein Bereich definiert werden, der auch reell ist, da bei einem zu groß gewählten Bereich die Auflösung sehr grob wird. Beispiel: bei einem Messbereich von -50°C bis +200°C beträgt die Auflösung 1,0°K pro "Schritt", bei einem Messbereich von -10°C bis +40°C beträgt die Auflösung ca. 0.2°K pro "Schritt".

Das Thermometer besteht aus einem Messfühler und einem Vorverstärker.

Der Vorverstärker wird mit dem Spannungsstecker an das GPSauge angeschlossen, die Spannungsversorgung wird an den Vorverstärker angeschlossen (beides Stecker mit Bajonettverschluss).

# Spannungsbuchse Temperaturfühler Messverstärker Spannungsversorgung Zig. oder Gabelkabelschuh ge"MI6<sub>B</sub> Die Antennen müssen selbstverständlich auch angeschlossen sein, da sonst keine Übermittlung möglich ist.

Anschluss-Schema Thermometer mit Messverstärker

#### Anschluss des Tiefentladungs-**Schutzes**

Der Tiefentladungsschutz schaltet das angeschlossene GPSauge bei Unterschreiten der Fahrzeugbatterie-Spannung von 12,3 Volt ab. Sobald die Spannung von 12,9 Volt wieder überschritten wird (Motor läuft und Generator lädt die Batterie), wird das GPSauge wieder mit Strom versorgt.

Besonders bei Fahrzeugen die längere Zeit (länger als 2 Wochen) stehen ist dieser Tiefentladungs-Schutz sinnvoll. Mit dem kompletten Abschalten ist ein Startvorgang auch bei tiefen Temperaturen gewährleistet.

Bitte beachten Sie dass Auslandsdaten verloren gehen können wenn kein internationaler Tarif gebucht ist und das Fahrzeug längere Zeit im Ausland abgestellt wird. Die LED zeigt an ob das angeschlossene GPSauge mit Spannung versorgt wird oder ob bereits abgeschaltet wurde.

#### Anschluss-Schema Tiefentladungs-Schutz

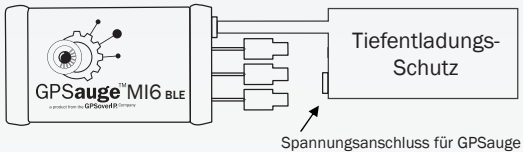

und Tiefentladungs-Schutz

Wichtige Hinweise:

Der Tiefentladungs-Schutz ist nur für 12V-Betrieb geeignet. Nach längerem Stillstand dauert es ca. 30 sec. bis die ersten GPS-Daten gesendet werden.

#### Anschluss des Statusboards

Das Statusboard dient zur Übermittlung von Stati vom Fahrer zur Zentrale.

Jeder Taste wird ein bestimmter Status zugeordnet, mit dem der Fahrer seinen momentanen Status der Zentrale mitteilt. Dies können zum Beispiel sein: Anfahrt, Abfahrt, Laden, Wartezeit, etc.

Wird der Status eine Stunde lang nicht verändert, blinkt die zuletzt gedrückte Taste. Dies soll dem Fahrer signalisieren diese nochmals zu betätigen (falls der Status-"Wechsel" vergessen wurde). Das Blinken einer Taste ändert nichts an der Übermittlung der Daten zur Zentrale.

Das GPSauge mit dem Statusboard sollte an Dauerplus angeschlossen werden, damit auch bei stehendem Fahrzeug (Beispiel: Wartezeit) der entsprechende Status übermittelt wird.

Ein Reset des Statusboards kann mit der Tastenkombination Blau und Gelb (gleichzeitig drücken), bzw. Links unten und Rechts oben durchgeführt werden

# Optionale fahrzeugspezifische Kabel erhältlich

Da jeder Fahrzeughersteller spezifische Anschlussmöglichkeiten bietet, ist das im Lieferumfang enthaltene Basiskabel auf alle Anschlussmöglichkeiten und für jeden Fahrzeugtyp in einfacher Variante (offene PIN's) ausgelegt. Für einen schnelleren und einfacheren Einbau besteht die Möglichkeit, ein Einbaukit speziell für Ihr Fahrzeug mit Steckverbindungen zu erwerben.

Sollten Sie Interesse an einem vereinfachten Kabelbaumsatz haben, kontaktieren Sie bitte unsere Kundenbetreuung. Ihr Kundenberater wird sich darüber informieren, ob für Ihren Fahrzeugtyp der passende Kabelbaumsatz vorhanden ist.

Selbstverständlich können Sie auch das mitgelieferte Anschlusskabel verwenden.

Kontaktieren Sie bitte unseren GPSoverIP Vertrieb unter: www.GPSauge.de im Bereich "Kontakt". Für spezifische Kabel im LKW (D8) oder im Taxibereich (CiA 447) kontaktieren Sie bitte unseren GPSoverIP Support unter: www.GPSauge.de im Bereich "Support" oder per E-Mail an: support@gpsoverip.de.

Bildbeispiel: MERCEDES Actros Artikelnr.: 19191812

GPSauge "MI6 BLE 23

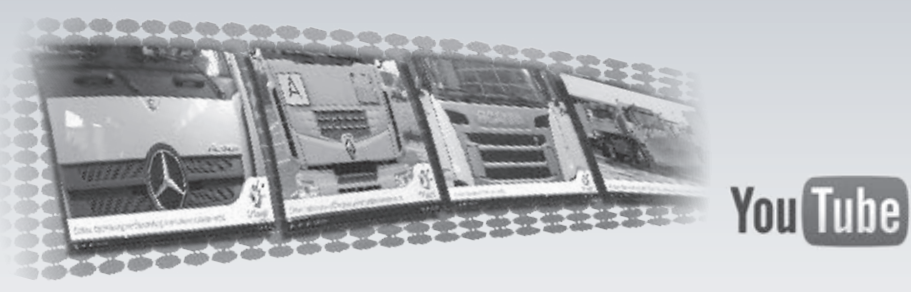

#### Videos zur Unterstützung des **Finhaus**

Zur Erleichterung gibt es neben dieser Kurzübersicht zahlreiche Easy-Helper-Clips (Videoclips die während eines Einbaus auf einfache Weise freihand aufgenommen wurden), die zur Unterstützung beim Einbau eines GPSauge, im Internet abgerufen werden können. Bitte haben Sie Verständnis dafür, wenn in dem Video-Tutorial Ihre Konstellation nicht zu 100% dargestellt werden kann. Aufgrund Abweichungen innerhalb eines Fahrzeugtyps und aufgrund kundenspezifischer Anforderungen, ist dies nicht zu vermeiden.

Daher empfehlen wir stets mehrere Videos die für Sie in Betracht kommen könnten ins Auge zu fassen. Die Videos sollten stets von Anfang bis zum Ende verfolgt werden. Nur so können Fehler beim Einbau vermieden werden und alle wichtigen Informationen weitergegeben werden, was letztendlich die Einbauzeit stark verkürzt. Die Videos können

auf der Internetseite www.gpsauge.de unter dem Punkt Support/Einbau-Tutorials abgerufen werden und weitere Videos durch eine Internetsuche mit "GPSoverIP Tutorial".

#### Hinweis:

Die in diesen Video-Dokumentationen genannten und gezeigten Hinweise beruhen auf Erfahrungswerten der GPSoverIP Company und dienen ausschließlich zur Orientierung, Unterstützung und Information für GPSoverIP-Kunden beim Einbau. Die GPSoverIP Company empfiehlt immer die direkte Kommunikation und den persönlichen Austausch mit dem GPSoverIP Support während der Montage vor Ort. Für den fachgerechten Einbau ist stets der Ausführende verantwortlich. Eine Haftung seitens der GPSoverIP Company ist ausgeschlossen. Alle Angaben in diesen Videos sind ohne Gewähr.

# 2. Freischaltung

Wenn Sie die mobilen Servicedienste GPSoverIP, DATAoverIP und CANoverIP in Anspruch nehmen möchten, senden Sie uns den Nutzungsvertrag bitte ausgefüllt und unterschrieben per Fax oder E-Mail.

Sobald die Freischaltung erfolgt ist, stehen Ihnen die mobilen Servicedienste zur Verfügung.

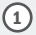

Nutzungsvertrag ausfüllen und Unterschreiben

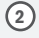

An GPSoverIP GmbH faxen +49 (0)9721 796973-59

Oder per E-Mail an vertrag@gpsoverip.de

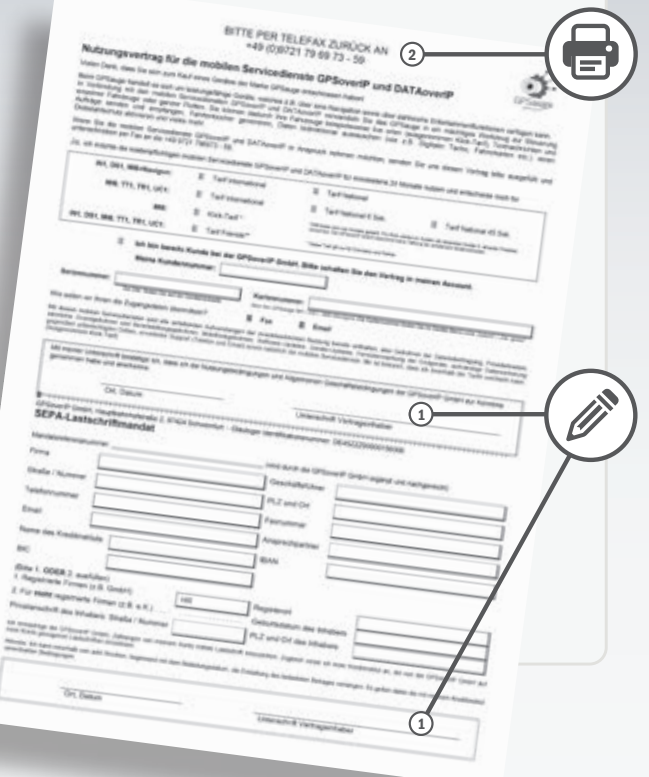

# 3. Web Portal Nutzung

GPSexplorer a product from the GPSOVerIP Company

Der GPS-Explorer Web arbeitet mit den kostenpflichtigen mobilen Diensten GPSoverIP, CANoverIP und DATAoverIP zusammen und ist das ultimative Werkzeug für die einfache und qualitativ hochwertige Ortung und Management bewegter Objekte.

Ihnen steht der GPS-Explorer mit bereits hinterlegtem Kartenmaterial zu Verfügung. Sie können den GPS-Explorer Web ohne Installation sofort einsetzen.

Die Web Edition bieten Ihnen einen schnellen Überblick über Ihre Fahrzeugflotte von jedem internetfähigen Rechner. Für eine optimale Performance des Programms empfehlen wir einen schnellen Internetzugang, wie z.B. über DSL, zusätzlich sollten Sie, wenn möglich, den kostenlosen Browser Mozilla Firefox" nutzen.

Mobile Versionen des GPS-Explorers finden Sie im Google Play Store und im Apple App Store.

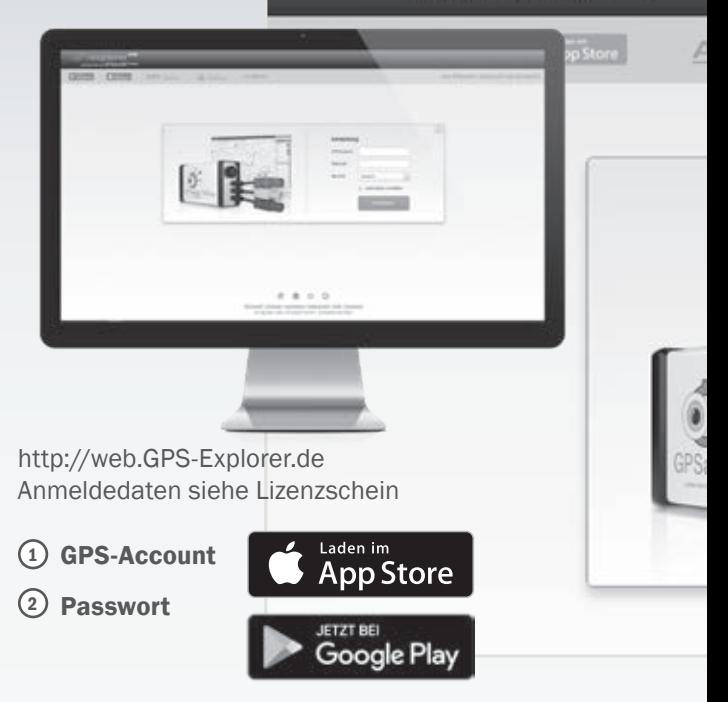

26 GPSaugeTMI6 BLE

#### http://web.GPS-Explorer.de

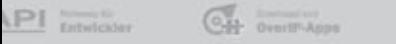

situa C/polet

**RUGS GREEVARIE, BATASVARIE and CAXSVARIE** 

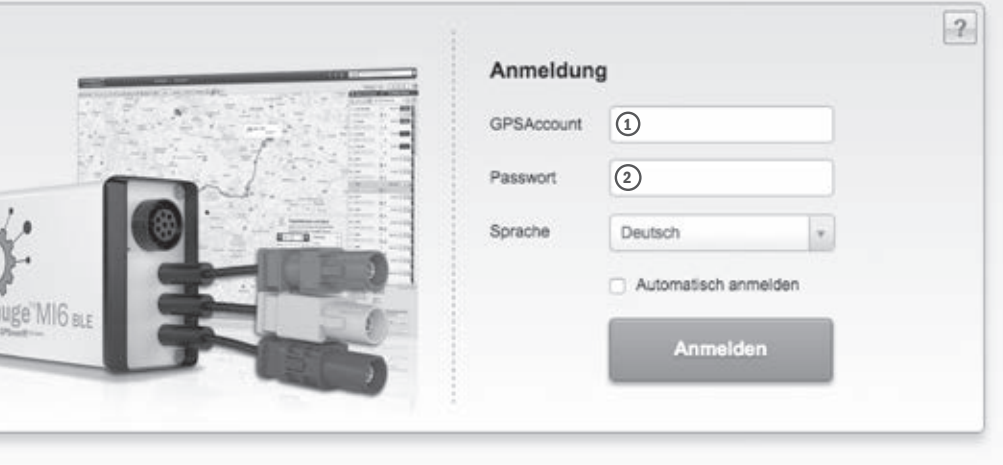

# 4. Zubehör

Die branchenspezifischen Anforderungen an eine Telematiklösung können vielfältig sein.

Hierzu zählt beispielsweise die Übertragung zusätzlicher Daten sowie die Integrierbarkeit der Lösung in den individuellen Arbeitsprozess. Um dies zu erreichen, wurden zahlreiche Voraussetzungen geschaffen. Jedes GPSauge besitzt Anschlüsse für digitale und analoge Signale.

Entwickler können die Funktionalitäten des mobilen Dienstes CANoverIP, GPSoverIP und DATAoverIP in eine Software integrieren.

Durch den Einsatz von zusätzlichem Zubehör für das GPSauge stehen Ihnen nochmals weitere Optionen zur Verfügung. Nachfolgend sind einige Zubehörbeispiele aufgeführt.

Informieren Sie sich hierzu unter www.GPSauge.de bei ihrem Produkt im Bereich "Zubehör", oder fragen Sie bei unserem GPSoverIP Support nach weiteren Möglichkeiten.

#### Zubehörbeispiel: Türkontaktschalter

Analoger Türkontaktschalter. Das Signal des Türkontaktschalters kann entsprechend aufgegriffen und übermittelt werden.

Der Türkontaktschalter kann z. B. dazu verwendet werden um den Status von Türen an Kühlfahrzeugen (wie lange offen), bzw. bei Tiertransporten (ob die Tiere entsprechend den gesetzlichen Vorschriften "entladen" wurden bei länger dauernden Fahrten) zu überwachen. Des Weiteren kann der Türkontaktschalter auch an Hebebühnen oder sonstigen beweglichen Teilen an Fahrzeugen angebracht werden, um bestimmte Stati zu melden.

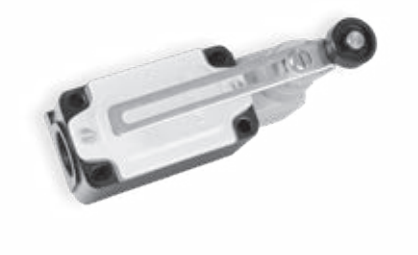

#### Zubehörbeispiel: CAN-Anschluss

Mit dem GPSauge lassen sich FMS-Daten abgreifen und übertragen. Dank innovativer DATAoverIP-Technologie sind sehr kurze Intervalle möglich. Anhand der FMS-Daten lassen sich Tankinhalt, Benzinverbrauch, Bremsverhalten, Motortemperatur u.v.m. direkt im GPS-Explorer genau nachvollziehen.

Der Anschluss an FMS und sogar direkt an CAN-Bus erfolgt durch einen induktiven Abgriff (CAN-Crocodile). Die Anschlüsse umschließen quasi die Kabel ohne diese zu beschädigen. Somit sind weder spezielle Stecker noch Lötverbindungen erforderlich.

#### Zubehörbeispiel: Tiefenentladungsschutz

Der Tiefentladungsschutz schaltet das GPSauge bei Unterschreiten der Fahrzeugbatteriespannung von 12,3 V ab, um ein Tiefenentladen der Fahrzeugbatterie zu verhindern.

Der Tiefenentladungsschutz kann zur Verwendung kommen bei Fahrzeugen welche länger als 2–3 Wochen stehen. Er unterbricht die Stromzufuhr zwischen Fahrzeugbatterie und dem GPSauge.

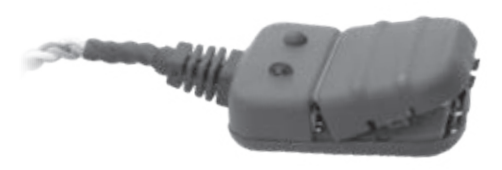

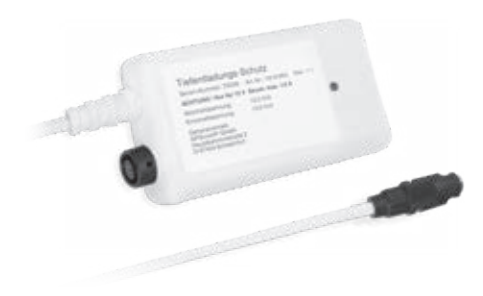

#### Zubehörbeispiel: Input-Box

Die Input-Box dient zum einfachen Anschluss von digitalen Signalen wie Türkontakt, Sitzkontakt, Hydraulik etc. Diese Signale können dann in der GPSoverIP Software eingesehen und ausgewertet werden.

Hierzu wird ggf. bei analogen Signalen zusätzliches Zubehör (bspw. Wandler) benötigt.

## Zubehörbeispiel: Output-Box

Die Output-Box dient zur Ausgabe von Signalen welche aus der Ferne an ein GPSauge übermittelt wurden. Beispiel: An-/Ausschalten von Nebenantrieben aus der Ferne.

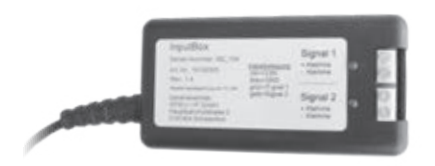

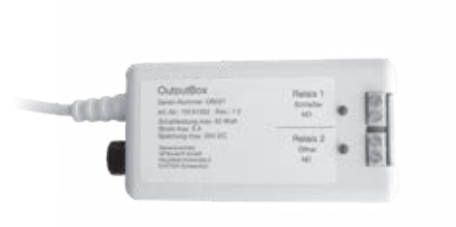

#### Zubehörbeispiel: Thermometer mit Messfühler

Das optionale Thermometer mit Messfühler dient zum Erfassen und Übermitteln von Temperaturen aus dem Fahrzeug heraus. Einsatzmöglichkeiten für das Thermometer sind zum Beispiel: Temperaturen in Kühlbereichen, Temperaturen bei Tiertransporten, Temperaturen von sensiblen Motoren- bzw. Maschinenteilen, u.s.w.

Die Temperaturbereiche sind dabei zwischen –50°C und +200°C frei einstellbar. Das Thermometer besteht aus einem Messfühler und einem Vorverstärker. Der Messfühler ist wasserdicht vergossen und beständig gegen Säuren, Laugen, Chemikalien.

# Zubehörbeispiel: Infrarot-Temperaturmesssystem

Besonders geeignet zur berührungslosen Temperaturmessung von entfernten Oberflächen, z.B. für Temperaturmessung von Straßenoberflächen. Dabei wird die von der Temperatur abhängige Wärmestrahlung eines Objektes oder Oberfläche gemessen.

Die Infrarot-Temperaturmessung ist z. B. ideal für Streufahrzeuge zur Messung der Bodentemperatur, wonach die Menge des Streumittels ermittelt wird.

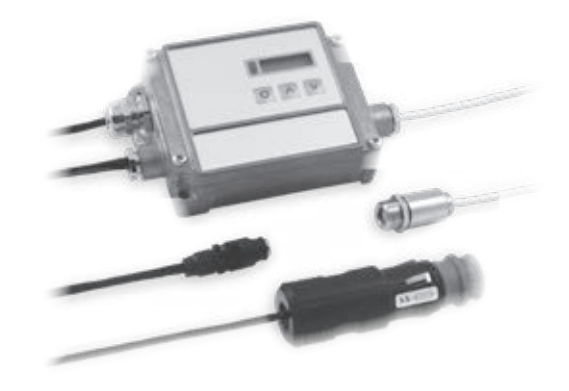

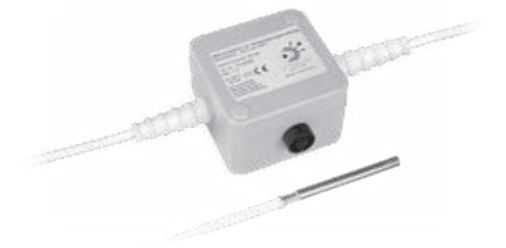

#### Zubehörbeispiel: Serielle Schnittstelle

Über eine Serielle Schnittstelle steht Ihnen eine ganze Reihe von Anbindungen zur Verfügung. Es sind bereits viele Protokolle für diverse Schnittstellen eingepflegt (z. B. Euroscan, Kienzle, HALE, VDV300, Dammann, AEBI-Schmidt, Bucher, Rauch u. v. m. ), somit können Sie zu den fahrzeugbezogenen Daten auch Daten extern verbauter Systeme abgreifen.

Falls Sie eine spezielle Lösung benötigen, kontaktieren Sie Ihren Kundenbetreuer.

#### Zubehörbeispiel: Statusboard

Das Statusboard dient zur Übermittlung von Stati vom Fahrer zur Zentrale. Jeder Taste wird ein bestimmter Status zugeordnet, mit dem der Fahrer seinen momentanen Status der Zentrale mitteilt. Dies können zum Beispiel sein: Anfahrt, Abfahrt, Laden, Wartezeit, etc.

Wird der Status eine Stunde lang nicht verändert, blinkt die zuletzt gedrückte Taste. Dies soll dem Fahrer signalisieren diese nochmals zu betätigen (falls der Status-"Wechsel" vergessen wurde). Das Blinken einer Taste ändert nichts an der Übermittlung der Daten zur Zentrale.

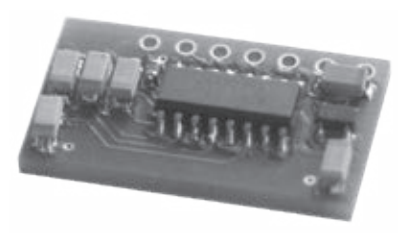

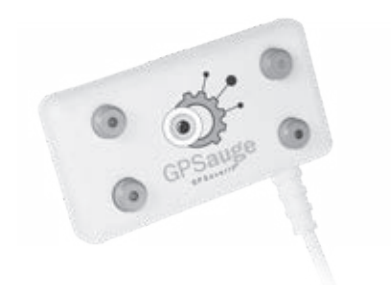

# Zubehörbeispiel: GPS-Magnetfuß-Antenne

Die GPS-Magnetfuß-Antenne eignet sich wg. dem Magnetfuß für die schnelle Inbetriebnahme, bzw. für vorübergehenden Einsatz des GPSauges (aber auch bei verdecktem Einbau).

Alle Antennen in Ihrem Fahrzeug sollten einen Abstand von ca. 50cm zueinander haben

# Zubehörbeispiel: GSM-Triband-Magnetfuß-Antenne

Diese GSM-Magnetfuß-Antenne eignet sich wg. dem Magnetfuß für die schnelle Inbetriebnahme, bzw. für vorübergehenden Einsatz des GPSauges. Durch Feldstärken-Vergleich mit dem GSM - GPSauge Modul zur optimalen Leistungs/-Qualitätsermittlung getestet.

Alle Antennen in Ihrem Fahrzeug sollten einen Abstand von ca. 50cm zueinander haben

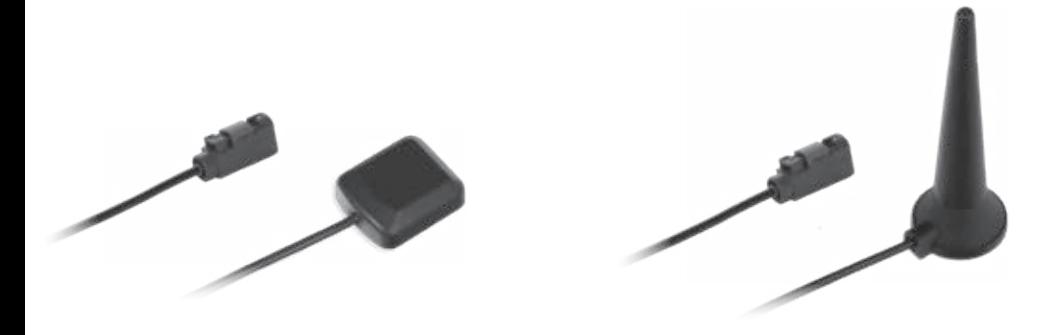

#### Zubehörbeispiel: Adapterkabel VDV 300

Das Adapterkabel VDV 300 ermöglicht die Kommunikation bspw. mit den Informationssystemen von Omnibussen.

#### Weiteres Zubehör verfügbar

Gerne informiert Sie ihr Kundenbetreuer über das aktuelle Zubehörprogramm

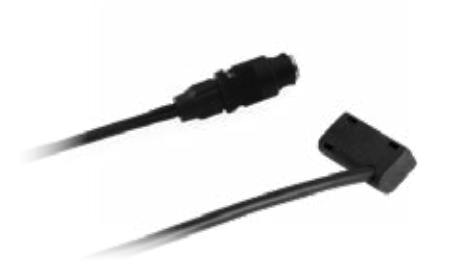

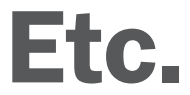

34 GPSauge™MI6 BLE

#### GPSoverIP – Was ist das?

GPSoverIP ist eine Technologie zur Übertragung von Geokoordinaten bewegter Objekte ins Internet. Es handelt sich um ein sehr schmales Protokoll, welches sogar in Gebieten übertragen werden kann, in dem die Bandbreite des GSM-Netzes für andere Übertragungswege nicht mehr ausreichend ist.

Durch GPSoverIP können die Positionen in kurzen Intervallen übertragen werden, wodurch eine deutlich bessere Visualisierung der Fahrzeugbewegung ermöglicht wird. Hierbei spricht man von Live Ortung. Die durch GPSoverIP erzeugten Datensätze sind genauer, da kaum Datenabrisse entstehen sowie GPS-Übermittlungsfehler sofort am GD-GATE korrigiert werden. Auf der Grundlage dieser Datensätze lassen sich Analysen, Auswertungen oder Fahrtenbücher zuverlässig erstellen. Das patentierte GPSoverIP Verfahren steht durch die offene Schnittstelle allen Interessierten zur Verfügung. Der Zugriff auf das GPSoverIP-Gateway ist für Software-Entwickler frei.

# $|GPSover |P_{\phi}^{\text{protocol}}|$  | DATAoverIP<sub>e</sub> *protocol*

#### DATAoverIP – Was ist das?

Bei DATAoverIP handelt es sich um die leistungsfähigste Technologie zur Übermittlung von Daten im mobilen Internet. Man verzichtet bei diesem Protokoll, wie bei GPSoverIP auf überflüssige Overheads, um den Datendurchsatz für eine schnelle und stabile Übertragung gering zu halten. Der mobile Dienst DATAoverIP übernimmt bei der Übermittlung allgemeiner Daten (Text, Bilder, etc.) im mobilen Internet zusätzlich alle anfallenden Aufgaben, welche zur Übermittlung und Verarbeitung notwendig sind. Hierzu zählen Datenkompression, Formatwandlung, Umsetzung, Verschlüsselung, Paketeinteilung, Bestätigungsverfahren usw. DATAoverIP ermöglicht jedem Anwender, die für ihn wichtigen Daten im mobilen Internet zu versenden (von UTF 16 bis hin zum Rohformat), ohne dass er hierfür eine eigene Infrastruktur zur Verfügung stellen muss.

Frei zugängliche Schnittstellen ermöglichen auch hier vielfältige Anwendungs- und Programmiermöglichkeiten als Schnittstelle für ERP-Systeme und zur Weiterentwicklung auf Host Client Seite.

# CANoverIP – Was ist das?

Das CAN-Live-Verfahren überträgt Telemetriewerte in Echtzeit. Gleich ob PKW, LKW oder Baumaschine, gleich ob Mercedes, VW, Audi, BMW, DAF, Iveco, MAN, Renault oder Scania, Hitachi, Mecalac u.v.m., das GPSauge kennt Sie alle und liefert Daten präzise und in Echtzeit. Mit CAN-Click lassen sich Telemetriedaten induktiv auslesen, selbst wenn keine entsprechende Vorrüstung existiert. Telemetriedaten können selbst dann ausgelesen werden, wenn Fahrzeuge nicht über die entsprechende Ausstattung verfügen, wie beispielsweise eine FMS-Schnittstelle. Machbar wird dies durch CAN-Click, ein Kabel für induktiven Abgriff von CAN-Daten direkt am CAN-Bus. Zudem werden mit dieser Anbindung weit mehr Informationen angezeigt als der FMS Standard bietet.

Die mit CANoverIP gewonnene Datenmenge und -qualität ermöglicht es, präzisere und umfangreichere Aussagen zu treffen als mit bislang bekannten Systemen, und bildet somit die Basis für eine neue Auswertungsgeneration.

# CANoverIP *protocol* API-Schnittstelle

# API-Schnittstelle – Was ist das?

Integrieren Sie GPSoverIP/DATAoverIP in Ihre eigene Software! Sie benutzen in Ihrem Unternehmen eine eigene Software und möchten Informationen aus Ihren Fahrzeugen einarbeiten. Selbst die Übermittlung von Aufträgen über Ihre eigene Software ist möglich. Die Anforderungen an eine Telematiklösung sind so vielseitig wie individuell. Haben Sie Ihre eigene Idee einer Software, oder möchten Sie für einen Kunden oder eine bestimmte Branche eine Spezialsoftware erstellen? Die mobilen Dienste GPSoverIP und DATAoverIP geben Ihnen die Freiheit, die Sie als Programmierer oder Kunde benötigen. Die durch GPSoverIP und DATAoverIP erzeugten Informationen lassen sich ohne großen Aufwand in nahezu jede Software integrieren. Die Nutzung der offenen Schnittstelle API (Application Programming Interface) ist kostenlos. Die Möglichkeiten zur Nutzung sind unbegrenzt.

Als Entwickler können Sie direkt nach Registrierung auf dem Entwicklerportal unserer Seite http://www.GPSoverIP.de auf die Schnittstellendokumentation zugreifen.

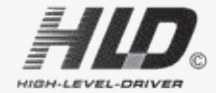

#### High-Level-Driver (HLD)–Was ist das?

DATAoverIP läuft - wie auch GPSoverIP - auf vielen Endgeräten der GPSauge-Familie. Jedoch bekommt DATAoverIP durch die Ergänzung mit dem HLD ein Werkzeug, mit dem die Datenübermittlung zum Kinderspiel wird. Der High-Level-Driver wurde speziell zur Verwendung mit DATAoverIP entwickelt. Mit dem HLD müssen zu übermittelnde Daten nur noch in das richtige Verzeichnis gespeichert werden. Das Format der Daten spielt dabei keine Rollte. Der HLD erstellt einfach zwei Container: In und Out. Möchte man z.B. Daten des digitalen Tachos übermitteln, so müssen diese lediglich in den Container Out des mobilen Endgerätes gespeichert werden, der HLD liefert diese Daten nun an das DATAoverIP-Protokoll, welches im Anschluss für die stabile und sichere Übermittlung ins Internet sorgt.

Die Kombination DATAoverIP mit dem High-Level-Driver versetzt Sie in die Lage, jegliche Daten (egal ob CAN-Bus, Videos, RFID, Barcode etc.) sicher und schnell ins Internet zu übertragen und dort abzurufen.

# GPSexplorer mobile

#### GPS-Explorer mobile – Was ist das?

Welches Fahrzeug ist näher an einer Zieladresse? Wo befinden sich meine Fahrzeuge? Wie hoch ist die aktuelle Temperatur im Laderaum? Sind meine Taxen frei oder besetzt?

Der GPS-Explorer mobile ist ein vollwertiges Programm für das Flottenmanagement. Er ermöglicht den mobilen Zugriff auf die Position und den aktuellen Zustand aller im Fuhrpark befindlichen und mit einem GPSauge (bzw. einem GPSoverIP fähigen Endgerät) ausgerüsteten Fahrzeuge. Die Aktualisierung erfolgt im Sekundentakt, was eine echte Live-Verfolgung der Fahrzeuge erlaubt.

Den GPS-Explorer mobile können Sie sowohl im Google Play Store als auch im Apple App Store kostenpflichtig herunterladen. Updates und Aktualisierungen erhalten Sie dann immer kostenfrei.

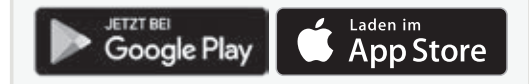

#### FAQs zur Hardware

#### Habe ich als Kunde die Möglichkeit das GPSauge individuell zu parametrieren?

Ja. Im Kundenportal stehen bereits verschiedene Möglichkeiten der individuellen Einstellung zur Verfügung. Die API bietet zusätzlich Möglichkeiten mit denen Kunden/Entwickler Einfluss auf die Funktion nehmen können.

#### Was bedeutet offene Schnittstelle (API)?

Die offene Schnittstelle (Application Programming Interface) ist ein entscheidendes Merkmal von GPSoverIP/DATAoverIP. Dadurch sind den Möglichkeiten zur Systemintegration praktisch keine Grenzen gesetzt.

#### Wie funktioniert das Fahrtenbuch?

Der GPS-Explorer enthält ein verwertbares Fahrtenbuch. Dieses wird automatisch auf der Grundlage der auf dem GD-GATE liegenden Daten generiert und lässt sich vom Anwender editieren (Privat, Weg zur Arbeitsstätte, Geschäftlich). Als Besonderheit haben Kunden die Möglichkeit, einen Verifizierungskey anzufordern. Dieser Verifizierungskey berechtigt Dritte (z.B. Finanzamt), eine Kopie des Fahrtenbuchs anzufordern. Dadurch kann die Akzeptanz des Fahrtenbuchs unterstützt werden.

#### Funktioniert das GPSauge auch im Ausland?

Sie können bedenkenlos mit Ihrem GPSauge ins Ausland fahren. Sie können sich grundsätzlich zwischen der Funktionalität national und international entscheiden. Bei der auf nationaler Ebene begrenzten Funktionalität werden die Daten im Inland permanent übertragen. Bei der Fahrt über die Grenze werden die Daten im Gerät gespeichert, jedoch nicht automatisch übertragen. Die Übertragung kann auf Wunsch durch den Anwender ausgelöst werden.

Bei der Funktionalität auf internationaler Ebene ist es unerheblich, wo sich das Fahrzeug befindet. Die Daten werden in diesem Fall permanent übertragen. Informieren Sie sich bei Ihrem Händler über die aktuellen Tarife und Länderübersichten.

#### Muss ich mein Gerät einschalten, um mein Fahrzeug live zu orten?

Nein. Der mobile Dienst GPSoverIP arbeitet sobald das Gerät mit Strom versorgt wird.

#### Können meine Positionsdaten auch von Dritten genutzt werden?

Ja. Aber ausschließlich durch Ihre persönliche Entscheidung und Kontrolle. Sie haben die Möglichkeit, einer autorisierten dritten Person, den temporären Zugriff zu erlauben oder Ihrem Subunternehmer einen spezifischen Zugang zu ermöglichen. Beide Optionen sind jederzeit widerrufbar und kostenfrei.

#### Muss ich zur Ortung eine Positions-Abfrage auslösen?

Nein. Der einfache Blick zum Bildschirm genügt um jederzeit zu wissen, wo genau sich Ihr Objekt oder Fahrzeug befindet.

#### Wann wird mein Objekt oder Fahrzeug geortet?

Die gesamte Bewegung Ihres Objektes oder Fahrzeugs wird via GPSoverIP live ins Internet gesendet. Bei korrektem Anschluss ist die Ortungsfunktionalität selbst im ausgeschalteten Zustand zu 100% gegeben.

#### Was passiert, wenn trotzdem einmal ein Funkabriss erfolgen sollte?

Die GPRS-Anforderungen in unserer Applikation wurden so modifiziert, dass die geringsten Anforderungen an die GPRS-Protokolle der unterschiedlichen Provider völlig ausreichend sind, d. h. dass – z.B. im Gegensatz zum üblichen Mobiltelefon - auf minimalem Niveau der GPRS-Anforderungen hervorragend gesendet werden kann. Kommt der Fall eines Funkabrisses trotzdem vor, werden die intern gepufferten Positionsdaten im Millisekundenbereich sofort nach Erreichen eines aktiven Funknetzes übermittelt.

#### Werden die Ortungsdaten aufgezeichnet?

Ja. Die garantierte Mindestaufzeichnung im GD-GATE der GPSoverIP GmbH beträgt 8 Wochen. Im Durchschnitt können Sie Ihre Daten jedoch auch noch nach 12 Monaten abrufen. Das Programm GPS Explorer erlaubt zudem eine Sicherungskopie durch den Kunden ("Ablage"). Da die Daten nicht dauerhaft im eigentlichen Gerät gespeichert werden, ist ein unerlaubter Datenzugriff ausgeschlossen.

#### Genereller Tipp:

Im Idealfall wird das GPSauge durch eine direkte Verbindung am FMS-Bus kontaktiert. Damit die Telemetriedaten auch von Fahrzeugen ohne FMS-Bus im Mischfuhrpark erfasst werden können, verfügt das GPSauge über eine Technik die es ermöglicht, den CAN-Bus (Motor-CAN-Bus) induktiv abzugreifen. Durch Ihre Fachwerkstatt sollten Sie in Erfahrung bringen, wo der Abgriff am Fahrzeug bestenfalls vorgenommen werden kann. Verfügt das Fahrzeug über keine FMS-Schnittstelle und auch die Abgriffposition vom CAN-Bus konnte nicht lokalisiert werden, besteht im allgemeinen die Möglichkeit, z.B. bei einem LKW die induktive Kontaktierung am A-Stecker des Digitalen Tachos vorzunehmen (Pin 4 = CAN High, Pin 8 = CAN Low). Bitte beachten Sie jedoch, dass hier Ausnahmen die Regel bestätigen können. Das selbe gilt für PKWs, bei denen ggf. der Abgriff vom OBD-Stecker erfolgen kann (Pin 6 = CAN High, Pin 14 = CAN Low).

#### Datenschutzbestimmungen GPSoverIP

Die Ihnen optional mit dem GPSauge kotenpflichtig zur Verfügung stehende Ortungslösung GPSoverIP ist eine der schnellsten und zuverlässigsten Ortungslösungen im Telematikmarkt. Im Zusammenspiel mit der kostenlosen Software GPS-Explorer web haben Sie als registrierter Nutzer die Möglichkeit, auf jedem Internet-fähigen PC Ihr Fahrzeug oder Ihre ganze Flotte einfach zu orten und zu managen.

Beachten Sie aber die Datenschutzbestimmungen in Ihrem Land, wenn Sie die Tracking- und Ortungsfunktion des GPSauge in Ihrem Fuhrpark aktivieren. Laut aktueller Rechtslage ist es in Deutschland zulässig Gegenstände/Fahrzeuge zu orten, aber keine Personen. Die genaue Rechtslage welche Ortungsdienste in Ihrem Unternehmen zulässig sind, hängt stark von Ihrem Unternehmenszweck und daher dem wirklichem Zweck Ihrer Ortung ab. Dies kann Ihnen nur Ihr Datenschutzbeauftragter beantworten. Es gibt dazu keine für alle Unternehmen gültige Rechtslage. Sprechen Sie den Einsatz von Ortungssystemen mit Ihrem Betriebsrat, Ihrem Datenschutzbeauftragten und ggf. auch mit Ihren Mitarbeitern ab, bevor sie die Systeme installieren. Wir empfehlen grundsätzlich, das Einverständnis der betroffenen Mitarbeiter einzuholen. Eine Ortung zur Überwachung Ihrer Mitarbeiter ohne

weitere unternehmensrelevante Zwecke verstößt mit ziemlicher Sicherheit gegen das BDSG.

Bitte beachten Sie dass wir Ihnen keine definitiven Empfehlungen zum Umgang mit dem BDSG geben können. Dies ist Aufgabe Ihres Datenschutzbeauftragten.

#### Bestimmungsgemäßer Gebrauch

Das GPSauge dient zur Ortung von bewegten Objekten im privaten und gewerblichen Bereich mit gleichzeitiger Unterstützung durch den Zugang ins mobile Internet und Anwendung individueller Kundenprogramme.

Es ist ausschließlich für diesen Zweck bestimmt und darf nur dafür verwendet werden. Dazu gehört auch die Beachtung aller Informationen dieser Bedienungsanleitung, insbesondere der Sicherheitshinweise. Jede andere Verwendung gilt als nicht bestimmungsgemäß und kann zu Sach- und Folgeschäden führen. Die GPSoverIP GmbH übernimmt keine Haftung für Schäden, die durch nicht bestimmungsgemäßen Gebrauch

entstehen.

#### **Disclaimer**

Das GPSauge ist mit aufwendigen Maßnahmen getestet und gefertigt. Die verwendeten Bauteile entsprechen der aktuellen technischen Entwicklung. Die verwendete Software enthält nach bestem Wissen und Gewissen keine bekannten Störelemente, wie Mal- oder Spyware etc. Bei Nutzung der kostenpflichtigen mobilen Dienste CANover-IP, GPSoverIP und DATAoverIP werden die Positionsdaten über nationale Provider und deren Roaming-Partner übertragen. Die GPSoverIP GmbH kann für Schwankungen, Ausfälle und Störungen in diesen Provider-Netzen nicht verantwortlich gemacht werden.

Auf Tarifänderungen der nationalen Provider und deren Roaming-Partner hat die GPSoverIP GmbH keinen Einfluss. Wir weisen ausdrücklich darauf hin, dass es sich bei den Systemdiensten um einen monatlichen Fixbetrag (sogenannte Flatrate) handelt. Diese Flatrate wurde nur für die korrekte Nutzung, der für das Gerät definierten Serviceleistungen konzipiert. Mehrnutzung, die diesen Fixbetrag überschreitet führt zu deutlichen Einschränkungen funktionsfähigkeit der Dienste und kann bis zur Abstellung der Dienste oder Reduzierung der Kommunikation führen.

Die Technik von GPSoverIP funktioniert nachweislich auch in schwachen Sendenetzen, wo oftmals ein Handyempfang nicht mehr möglich ist. Es kann aber

vorkommen, dass die Übertragung von Positionsdaten in sogenannten Funklöchern, in Tiefgaragen oder Ähnlichem unterbrochen ist. Dieser Effekt ist durch den allgemeinen Stand der Technik bedingt. Die Daten gehen jedoch nicht verloren sondern werden gespeichert und bei erneutem Empfang dann übertragen.

Bei Vertragsabschluss mit internationalem Tarif besteht für den Nutzer die Möglichkeit der Nutzung der mobilen Servicedienste GPSoverIP und DATAoverIP auch im Ausland. Ausdrücklich ausgeschlossen ist hier jedoch die Nutzung von Internet und SMS (Short Message Services) im Ausland. Die Nutzung der mobilen Servicedienste GPSoverIP und DATAoverIP wird auch nur innerhalb der jeweils definierten Ländergruppe des genutzten Mobilfunk Providers zugelassen. Bei manueller Nutzung der mobilen Servicedienste GPSoverIP und DATAoverIP außerhalb dieser Ländergruppe entstehen Mehrkosten, die nicht Bestandteil der monatlichen Nutzungsgebühr des internationalen Tarifs sind und deswegen getrennt berechnet werden. Sie erfahren Ihre gültige Ländergruppenliste während der normalen Geschäftszeiten unter der E-Mail support@GPSoverIP.com unter Angabe Ihrer Geräte Seriennummer.

#### Garantie

Die Garantiezeit beträgt 24 Monate und beginnt mit dem Tag des Verkaufs an den Endabnehmer. Das Kaufdatum und der Gerätetyp sind durch eine Kaufquittung zu belegen. Der Garantiefall muss unverzüglich gemeldet werden. Innerhalb der Garantiezeit beseitigt GPSoverIP alle Mängel.

GPSoverIP garantiert seinen Kunden, dass seine Produkte frei von Material-, Herstellungs- und Konstruktionsfehlern sind. Maßgeblich ist hierbei der Stand von Wissenschaft und Technik zum Herstellungszeitpunkt. Das Produkt muss den Fehler, der den Schaden verursacht hat, bereits zu diesem Zeitpunkt aufgewiesen haben. Ansprüche auf Ersatz von Folgeschäden oder aus Produkthaftung bestehen nur nach Maßgabe der zwingenden gesetzlichen Vorschriften.

Die Garantieleistung erfolgt nach Wahl von GPSoverIP durch Instandsetzung, Austausch mangelhafter Teile oder Austausch des Gerätes. Die Ausführung von Garantieleistungen bewirkt weder eine Verlängerung noch einen Neubeginn der Garantiezeit. Ausgewechselte Teile gehen in das Eigentum von GPSoverIP über.

Eine Garantieleistung entfällt für Schäden oder Mängel, die aus nicht vorschriftsmäßigem Anschluss, unsachgemäßer Handhabung, Reparaturversuchen durch nicht autorisierte Personen sowie durch Nichtbeachtung der Gebrauchsanweisung entstanden sind. Der Garantieanspruch verfällt bei Öffnung der Geräte, bzw. Beschädigung des Schutzsiegels. Werden insbesondere Betriebs und Wartungsanweisungen von GPSoverIP nicht befolgt, so entfällt ebenfalls jede Garantie. Garantieleistungen, auch für Geräte welche in ein anderes EU-Land gebracht wurden, werden in der Bundesrepublik Deutschland geleistet.

Prüfen Sie Ihr Gerät nach Erhalt sofort auf Transportschäden. Sollte das Gerät schadhaft sein, setzen Sie sich bitte umgehend mit uns in Verbindung. Vorgehensweise im Gewährleistungsfall: Um einen Fehler geltend machen zu können, kontaktieren Sie bitte telefonisch unseren GPSoverIP Support, um den Fehler zu definieren und eine RMA-Nummer (Return Materials Autorisation - Materialrückgabeberechtigung) falls erforderlich, zu erhalten.

Sofern sich ein Produktfehler als durch diese Garantie nicht gedeckt erweist, sind etwaige bei Versand des Produkts entstehenden Kosten vom Kunden selbst zu tragen. Zusätzlich hat der Kunde die Kosten, einschließlich etwaiger Arbeitskosten, zu tragen.

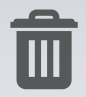

# **Entsorgung**

Die Verpackung und Verpackungshilfen sind recyclingfähig und sollten prinzipiell einer Wiederverwertung zugeführt werden.

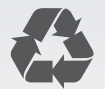

#### Recycling des Gerätes

Dieses Produkt darf nicht über den Hausmüll entsorgt werden. Das Produkt muss entweder über gesonderte Sammelstellen oder über den Händler beim Neukauf des gleichen Neugerätes dem Wiederverwertungskreislauf zugeführt werden. Bitte beachten Sie hierzu die gesetzlichen Vorgaben Ihres Landes und fragen Sie Ihre kommunale Abfallentsorgung. Nicht fachgerechte Entsorgung dieser Produkte könnte eine negative Auswirkung auf die Umwelt und die Gesundheit durch einige der in den elektrischen Bauteilen verwendeten Materialien haben. Sie als Käufer helfen durch Ihr richtiges Verhalten, die natürlichen Ressourcen zu schonen. Unsere Produkte unterliegen der WEEE-Directive (2002/96/EC).

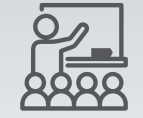

# **Schulungen**

Mit Ihrer Wahl für den Einsatz des GPSauge haben Sie sich für die Verwendung einer sehr leistungsfähigen Premium-Telematiklösung entschieden. Häufig sind jedoch noch nicht die umfassenden Möglichkeiten zur Prozessoptimierung der GPSoverIP-Systeme in die Arbeitsabläufe in Ihrem Tagesgeschäft eingeflossen. Zudem entwickelt unser Team permanent und stellt immer wieder neue Funktionen bereit.

Um Ihnen und Ihren Mitarbeitern den Umgang mit unserem System noch vertrauter zu machen und die Vorzüge, welche eine Verwendung von Highend Telematik mitbringt, umfangreich in Ihrem Unternehmen zu implementieren, organisiert die GPSoverIP GmbH auf Kundenwunsch Schulungen für Fahrer und Disponenten.

Bitte setzten Sie sich bei Interesse mit uns in Verbindung unter: www.GPSauge. de im Bereich "Kontakt".

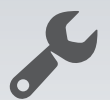

#### GPSoverIP Support

Der Support ist ein zentrales Instrument und ein entscheidender Erfolgsfaktor für unser Unternehmen. Als Dienstleister gehen wir langfristige Partnerschaften mit unseren Kunden ein und müssen nicht nur die Funktionsfähigkeit gewährleisten. Die Anwender profitieren von regelmäßigen kostenfreien Updates mit neuen Funktionen und Verbesserungen der Performance. Zu den kostenfreien Supportleistungen zählen die Problembehebung innerhalb 24 Stunden mit Vor-Ort-Service (falls erforderlich), Ferndiagnostik und Instandsetzung,

Persönliche Ansprechpartner sowie die regelmäßige Aktualisierung von Firmund Software.

Bitte halten Sie Ihre Geräte Identifikationsnummer für den Support bereit. Unsere Kontaktdaten für den GPSoverIP Support finden Sie unter:

www.GPSauge.de im Bereich "Support".

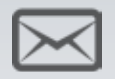

#### Newsletter abonnieren

Abonnieren Sie jetzt den GPSoverIP Newsletter völlig kostenlos und unverbindlich. Wir informieren Sie über alle Neuerungen, ob über unsere Produkte oder interessantes Rund um GPSoverIP. Registrieren Sie sich gleich für den Newsletter unter: www.GPSauge.de im Bereich "Newsletter".

#### Notizen

#### Notizen

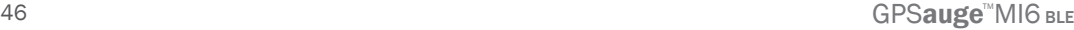

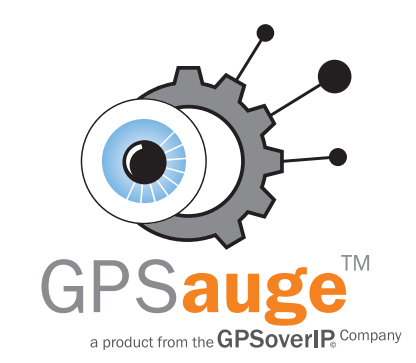

Wir wünschen viel Spaß und Erfolg mit den GPSoverIP Produkten!

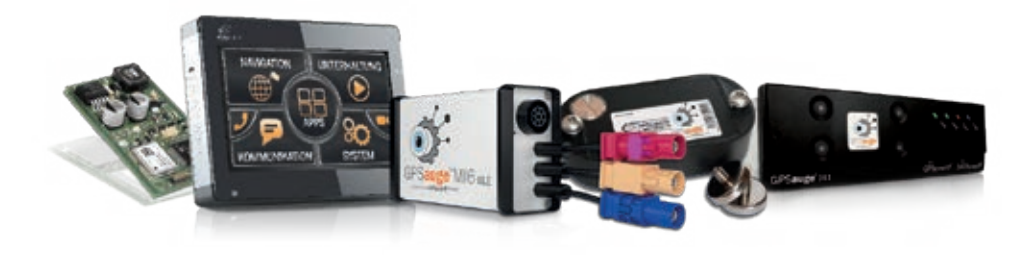

#### GPSoverIP GmbH

Hauptbahnhofstraße 2, 97424 Schweinfurt, Germany

Wir behalten uns das Recht vor, Design- und technische Änderungen vorzunehmen. Bei Fragen besuchen Sie uns auf unserer Webseite www.GPSauge.de im Bereich Support.

We reserve the right to make design and technical changes. If you have any questions, please visit the Support area on our website www.GPSauge.de.

© 2010-2020 GPSoverIP GmbH Schweinfurt